# **ActiveEdge**

# **RIGIBORE**

# **AE018 - Status Codes and Recovery Procedures**

- s100 [Compensation request queued OK](#page-2-0)
- s101 [No compensation demanded](#page-3-0)
- s102 [AEI Busy](#page-4-0)
- s103 [Tool ID record not found](#page-5-0)
- s128 [Cartridge OK](#page-6-0)
- s129 [Cartridge compensated OK](#page-7-0)
- s130 [Cartridge position too high](#page-8-0)
- s131 [Cartridge position too low](#page-9-0)
- s132 [Target too low](#page-10-0)
- s133 [Target too high](#page-11-0)
- s134 [Cartridge not fitted](#page-12-0)
- s135 [Cartridge fault](#page-13-0)
- s136 [Cartridge fault](#page-14-0)
- s137 [Partial compensation](#page-15-0)
- s201 [Low battery](#page-16-0)
- s202 [Low battery](#page-17-0)
- s204 [Tool not found](#page-18-0)
- s209 [Tool check failed](#page-19-0)
- s210 [Tool check failed](#page-20-0)
- s211 [Tool check failed](#page-21-0)
- s212 [Shutdown unconfirmed](#page-22-0)
- s213 [Shutdown unconfirmed](#page-23-0)
- s214 [Calibration error](#page-24-0)
- s215 [Calibration error](#page-25-0)
- s300 [Invalid tool ID](#page-26-0)
- s301 [Unit 1 compensation exceeds adjustment limit](#page-27-0)
- s302 [Unit 2 compensation exceeds adjustment limit](#page-28-0)
- s303 [Corrupt response from AEI](#page-29-0)
- s305 [No response from AEI](#page-30-0)
- s306 [Corrupt response from AEI](#page-31-0)

# **ActiveEdge**

# **RIGIBORE**

- s307 [Unrecognised response from AEI](#page-32-0)
- s308 [Corrupt response from AEI](#page-33-0)
- s309 [No response from AEI](#page-34-0)
- s310 [Invalid tool ID](#page-35-0)
- s311 [Unexpected high detected on CNC input](#page-36-0)
- s312 [Unable to queue comp. request](#page-37-0)
- s313 [Tool compensation refused](#page-38-0)
- s314 [Unexpected high detected on CNC input](#page-39-0)
- s315 [Unrecognised response from AEI](#page-40-0)
- s316 [Corrupt response from AEI](#page-41-0)
- s317 [Corrupt response from AEI](#page-42-0)
- s318 [Corrupt response from AEI](#page-43-0)
- s319 [AEI internal error](#page-44-0)
- s320 [Unexpected high detected on CNC input](#page-45-0)
- s321 [AEI could not capture data](#page-46-0)
- s322 [No response from AEI](#page-47-0)
- s323 [Invalid user opcode](#page-48-0)
- s324 [Decimal value too big to capture](#page-49-0)
- s325 [Integer value too big to capture](#page-50-0)
- s326 [Corrupt response from AEI](#page-51-0)
- s327 [Corrupt response from AEI](#page-52-0)
- s328 [Corrupt response from AEI](#page-53-0)
- s329 [Incorrect parameters passed into O8503](#page-54-0)
- s330 [Bore measurement out of tolerance](#page-55-0)
- s400 [Tool not found](#page-56-0)
- s401 [Tool compensation failed](#page-57-0)
- s402 [Tool compensation not confirmed](#page-58-0)
- s403 [AEI internal error](#page-59-0)
- s404 [Unuseable AE tool](#page-60-0)

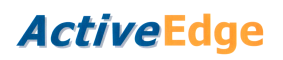

## <span id="page-2-0"></span>**s100 - Compensation request queued OK**

#### **Source**

O8504 O8508 O8506

#### **Program Meaning**

Confirms that a compensation request was successfully queued on the AEI.

#### **Description**

Used to indicate that compensation macro O8504 or O8508 queued the command successfully. Also used by query macro O8506 to confirm that a compensation had completed successfully.

#### **Recovery Procedure**

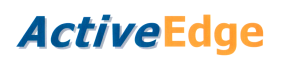

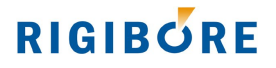

## <span id="page-3-0"></span>**s101 - No compensation demanded**

#### **Source**

O8504 O8508

#### **Program Meaning**

No compensation demanded.

#### **Description**

This status value is set by compensation macros O8504 and O8508 when compensation values of zero are written to them. It causes these macros to skip. It also causes the status query macro O8506 to skip.

#### **Recovery Procedure**

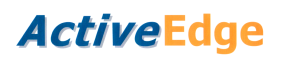

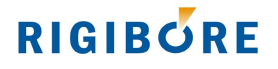

# <span id="page-4-0"></span>**s102 - AEI Busy**

**Source**

O8506

#### **Program Meaning**

AEI busy.

#### **Description**

Macro O8506 queried the AEI, which was busy processing a command. Typically the macro exits when this status response changes.

#### **Recovery Procedure**

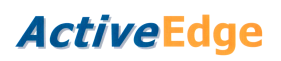

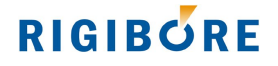

## <span id="page-5-0"></span>**s103 - Tool ID record not found**

**Source**

O8506

#### **Program Message**

s103 TOOL ID RECORD NOT FOUND

#### **Description**

Macro O8506 queried the AEI. The AEI reported that it has no active record for the TOOL ID queried.

#### **Recovery Procedure**

Check that the TOOL ID passed into the query macro was the same as the TOOL ID passed into the preceding compensation macro O8504 or O8508.

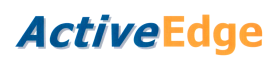

# <span id="page-6-0"></span>**s128 - Cartridge OK**

#### **Source**

AE Tool

### **Program Meaning**

Cartridge OK.

# **Description**

Cartridge operating normally.

### **Recovery Procedure**

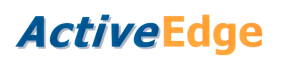

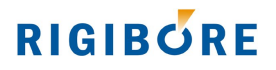

# <span id="page-7-0"></span>**s129 - Cartridge compensated OK**

#### **Source**

AE Tool

### **Program Meaning**

Cartridge compensated OK.

### **Description**

The cartridge completed the compensation operation successfully.

### **Recovery Procedure**

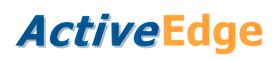

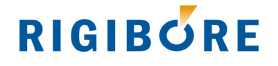

# <span id="page-8-0"></span>**s130 – Position too high**

**Source**

AE Tool

#### **Program Message**

s130 POSITION TOO HIGH

#### **Description**

The tool reported that the cartridge's physical position is above its calibrated range. The cartridge may be damaged.

#### **Recovery Procedure**

Check the most recent ActiveNet records for the tool/cartridge. Has the unit been cutting nominal size at above 95 percent of its physical adjustment range? This could indicate that the cartridge has been physically damaged.

Ensure that the tool memory contains the correct calibration table for the cartridge. This can be downloaded from [http://rigibore.com/ActiveEdge/CDFDownload.php.](http://rigibore.com/ActiveEdge/CDFDownload.php)

Check that the cartridge is being used with an insert radius of the correct type – not with a larger radius than that specified for the tool it is being used on.

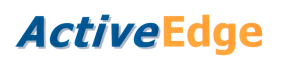

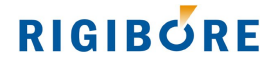

## <span id="page-9-0"></span>**s131 – Position too low**

**Source**

AE Tool

#### **Program Message**

s131 POSITION TOO LOW

#### **Description**

The tool reported that the cartridge's physical position is below its calibrated range.

#### **Recovery Procedure**

Check the most recent ActiveNet records for the tool/cartridge. Has the unit been cutting nominal size at below 10 percent of its physical adjustment range? This could indicate that the cartridge has been physically damaged.

Ensure that the tool memory contains the correct calibration table for the cartridge. This can be downloaded from [http://rigibore.com/ActiveEdge/CDFDownload.php.](http://rigibore.com/ActiveEdge/CDFDownload.php)

Check that the cartridge is being used with an insert radius of the correct type – not with a smaller radius than that specified for the tool it is being used on.

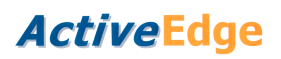

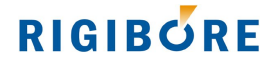

### <span id="page-10-0"></span>**s132 – Target too low**

**Source**

AE Tool

#### **Program Message**

s132 TARGET TOO LOW

#### **Description**

The tool reported that the requested negative compensation could not be carried out as it would exceed the minimum adjustment range of the cartridge.

#### **Recovery Procedure**

Check that the correct compensation value was sent to the tool.

Remove the cartridge from the tool and ensure that no debris has been trapped between it and the cartridge pocket.

Ensure that the tool memory contains the correct calibration table for the cartridge. This can be downloaded from [http://rigibore.com/ActiveEdge/CDFDownload.php.](http://rigibore.com/ActiveEdge/CDFDownload.php)

Check that the cartridge is being used with an insert radius of the correct type – not with a smaller radius than that specified for the tool it is being used on.

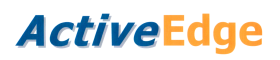

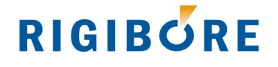

# <span id="page-11-0"></span>**s133 – Target too high**

**Source**

AE Tool

#### **Program Message**

s133 TARGET TOO HIGH

#### **Description**

The tool reported that the requested positive compensation could not be carried out as it would exceed the maximum adjustment range of the cartridge.

#### **Recovery Procedure**

Check that the correct compensation value was sent to the tool.

Ensure that the tool memory contains the correct calibration table for the cartridge. This can be downloaded from [http://rigibore.com/ActiveEdge/CDFDownload.php.](http://rigibore.com/ActiveEdge/CDFDownload.php)

Check that the cartridge is being used with an insert radius of the correct type – not with a larger radius than that specified for the tool it is being used on.

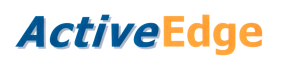

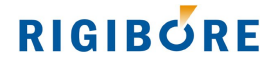

# <span id="page-12-0"></span>**s134 – Cartridge not fitted**

**Source**

AE Tool

#### **Program Message**

s134 CARTRIDGE NOT FITTED

#### **Description**

The tool reported that the cartridge was missing.

#### **Recovery Procedure**

If the cartridge was fitted to the tool:

Ensure that the elastomeric strip (AE-PCN01) has (a) been fitted and is (b) clean and undamaged. Fit or renew as necessary.

Ensure that the electrical contacts in both the tool pocket and on the underside of the cartridge are clean and untarnished. Refer to the [cartridge replacement instructions](http://rigibore.com/ActiveEdge/CartridgeReplacementProcedure/CartridgeReplacementProcedure.html) for a description of the correct cleaning procedure.

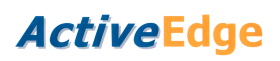

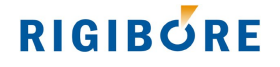

# <span id="page-13-0"></span>**s135 – Cartridge fault**

**Source**

AE Tool

#### **Program Meaning**

Cartridge fault

#### **Description**

The tool reported that the cartridge may have an electrical fault.

#### **Recovery Procedure**

Ensure that the electrical contacts in both the tool pocket and on the underside of the cartridge are clean and untarnished. Refer to the [cartridge replacement instructions](http://rigibore.com/ActiveEdge/CartridgeReplacementProcedure/CartridgeReplacementProcedure.html) for a description of the correct cleaning procedure.

Ensure that the elastomeric strip (AE-PCN01) is clean and undamaged.

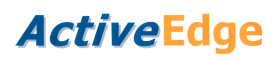

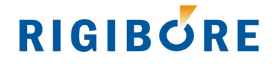

# <span id="page-14-0"></span>**s136 – Cartridge fault**

**Source**

AE Tool

#### **Program Meaning**

Cartridge fault

#### **Description**

The tool reported that the cartridge position sensor reported no physical movement for 30 seconds during an adjustment.

#### **Recovery Procedure**

Ensure that the electrical contacts in both the tool pocket and on the underside of the cartridge are clean and untarnished. Refer to the [cartridge replacement instructions](http://rigibore.com/ActiveEdge/CartridgeReplacementProcedure/CartridgeReplacementProcedure.html) for a description of the correct cleaning procedure.

Ensure that the elastomeric strip (AE-PCN01) is clean and undamaged.

Put the tool into a presetter and carry out a positive adjustment of 100 microns on diameter. If this status message appears again, **do not carry out any further adjustments**. Make a note of the Tool ID, cartridge serial number and this error code, and email to [Rigibore](http://rigibore.com/en/contact/)

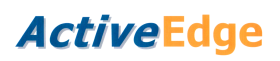

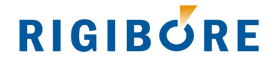

# <span id="page-15-0"></span>**s137 – Partial compensation**

#### **Source**

AE Tool

#### **Program Meaning**

The tool did not complete the compensation process.

#### **Description**

Cartridge compensation was interrupted part-way through the process, probably due to low battery power. The amount of compensation completed is unknown.

#### **Recovery Procedure**

Physical inspection of the tool is required and the tool should be checked for size.

Check the most recent ActiveNet records and check the tool battery condition. If the battery status is less than 30 percent, the batteries should be replaced.

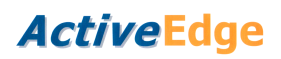

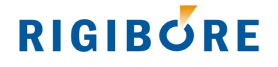

## <span id="page-16-0"></span>**s201 – Low battery**

**Source**

AE Tool

#### **Program Meaning**

Low battery.

#### **Description**

Cartridge compensation was interrupted part-way through the process due to low battery power. The amount of compensation completed is unknown.

#### **Recovery Procedure**

Physical inspection of the tool is required, so the tool can be checked for size.

Examine the most recent ActiveNet records for the tool and check the tool battery condition. If the battery status is less than 30 percent, the batteries should be replaced.

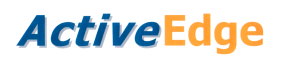

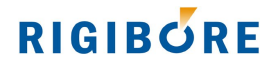

## <span id="page-17-0"></span>**s202 – Low battery**

**Source**

AE Tool

#### **Program Meaning**

Low battery.

#### **Description**

The tool battery level was too low on receipt of the action command. The tool could not carry out the command and has shut down completely.

#### **Recovery Procedure**

The tool batteries must be replaced.

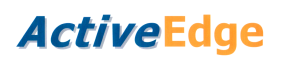

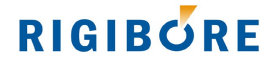

# <span id="page-18-0"></span>**s204 – Tool not found**

**Source**

ActiveNet

#### **Program Meaning**

Tool not found.

#### **Description**

The AEI was unable to receive a response from the tool after several attempts.

#### **Recovery Procedure**

Ensure that the correct TOOL ID number was used to access the tool.

Check that the tool is switched on. It is possible that the tool had automatically switched off due to low battery power while in polling mode. To confirm this, switch on the tool and immediately perform a toolcheck using ActiveNet.

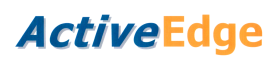

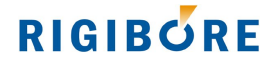

# <span id="page-19-0"></span>**s209 – Tool check failed**

**Source**

ActiveNet

#### **Program Meaning**

Tool check failed.

#### **Description**

The ActiveNet tool check command could not be completed.

#### **Recovery Procedure**

Repeat the action after making sure that the target tool is within range of the AEI antenna.

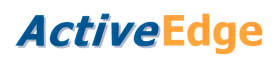

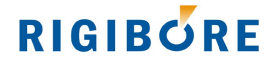

# <span id="page-20-0"></span>**s210 – Tool check failed**

**Source**

ActiveNet

#### **Program Meaning**

Tool check failed.

#### **Description**

The ActiveNet tool check command could not be completed.

#### **Recovery Procedure**

Repeat the action after making sure that the target tool is within range of the AEI antenna.

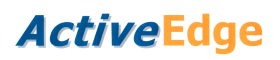

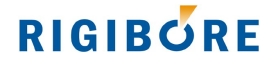

# <span id="page-21-0"></span>**s211 – Tool check failed**

**Source**

ActiveNet

#### **Program Meaning**

Tool check failed.

#### **Description**

The ActiveNet tool check command could not be completed.

#### **Recovery Procedure**

Repeat the action after making sure that the target tool is within range of the AEI antenna.

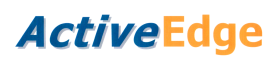

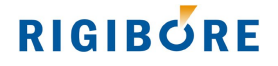

## <span id="page-22-0"></span>**s212 – Shutdown unconfirmed**

**Source**

ActiveNet

#### **Program Meaning**

Shutdown unconfirmed.

#### **Description**

The ActiveNet tool shutdown command could not be confirmed.

#### **Recovery Procedure**

Visually inspect the tool to ensure that the white status indicator light does not flash for 20 seconds, indicating that the tool has switched off.

Repeat the shutdown command after making sure that the target tool is within range of the AEI antenna.

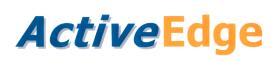

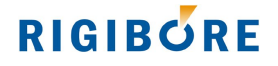

## <span id="page-23-0"></span>**s213 – Shutdown unconfirmed**

**Source**

ActiveNet

#### **Program Meaning**

The Shutdown unconfirmed.

#### **Description**

The ActiveNet tool shutdown command could not be confirmed.

#### **Recovery Procedure**

Visually inspect the tool to ensure that the white status indicator light does not flash for 20 seconds, indicating that the tool has switched off.

Repeat the shutdown command after making sure that the target tool is within range of the AEI antenna.

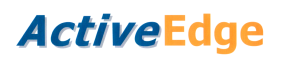

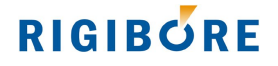

## <span id="page-24-0"></span>**s214 – Calibration error**

**Source**

ActiveNet

#### **Program Meaning**

Calibration error.

#### **Description**

The ActiveNet replace cartridge command failed to complete.

#### **Recovery Procedure**

Repeat the replace cartridge command after making sure that the target tool is within range of the AEI antenna.

It is essential that the tool is not used until this action has been successfully completed, as the tool calibration memory may have been corrupted.

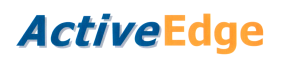

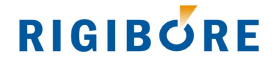

## <span id="page-25-0"></span>**s215 – Calibration error**

**Source**

ActiveNet

#### **Program Meaning**

Calibration error.

#### **Description**

The ActiveNet replace cartridge command failed to complete.

#### **Recovery Procedure**

Repeat the replace cartridge command after making sure that the target tool is within range of the AEI antenna.

It is essential that the tool is not used until this action has been successfully completed, as the tool calibration memory may have been corrupted.

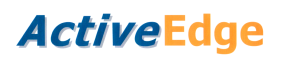

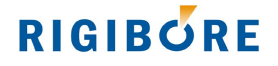

# <span id="page-26-0"></span>**s300 – Invalid tool ID**

**Source**

O8504 O8508

#### **Program Message**

s300 INVALID TOOL ID

#### **Description**

The TOOL ID passed into compensation macro O8504 or O8508 was not recognised. The compensation request was not queued.

#### **Recovery Procedure**

Check that the TOOL ID passed into the macro was within the valid range of 301 to 9999999999.

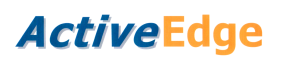

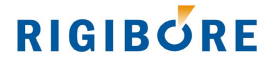

## <span id="page-27-0"></span>**s301 – Unit 1 compensation exceeds adjustment limit**

#### **Source**

O8504 O8508

#### **Program Message**

s301 UNIT 1 COMP EXCEEDS ADJUSTMENT LIMIT

#### **Description**

The compensation amount passed into the compensation macro O8504 or O8508 for UNIT 1 would exceed the physical compensation range of the cartridge. The compensation request was not queued.

#### **Recovery Procedure**

Check that the compensation value passed into the macro was within the absolute maximum valid range of  $+/-600$  microns.

Perform a tool check using ActiveNet, and confirm that there is sufficient adjustment range available for the requested compensation.

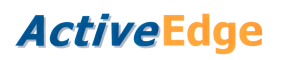

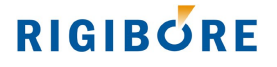

## <span id="page-28-0"></span>**s302 – Unit 2 compensation exceeds adjustment limit**

**Source**

O8508

#### **Program Message**

s302 UNIT 2 COMP EXCEEDS ADJUSTMENT LIMIT

#### **Description**

The compensation amount passed into the compensation macro O8504 or O8508 for UNIT 2 would exceed the physical compensation range of the cartridge. The compensation request was not queued.

#### **Recovery Procedure**

Check that the compensation value passed into the macro was within the absolute maximum valid range of +/-600 microns.

Perform a tool check using ActiveNet, and confirm that there is sufficient adjustment range available for the requested compensation.

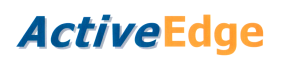

# <span id="page-29-0"></span>**s303 – Corrupt response from AEI**

**Source**

O8506

#### **Program Message**

s303 CORRUPT RESPONSE FROM AEI

#### **Description**

Status query macro O8506 received corrupt data from the AEI on three consecutive occasions.

#### **Recovery Procedure**

Check for an electrical fault by ensuring that the 4-wire interface between the AEI and the machine control is electrically secure. Particularly the white conductor.

Re-calibrate the AEI with the CNC control by running the Rigibore program O8500. Refer to the instructions located [here.](http://rigibore.com/ActiveEdge/Manuals/Siemens%20ActiveEdge%20Install%20Procedure%20v1.2.pdf)

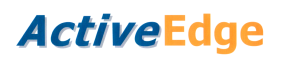

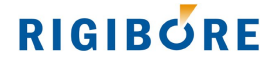

## <span id="page-30-0"></span>**s305 – No response from AEI**

**Source**

O8506

#### **Program Message**

s305 NO RESPONSE FROM AEI

#### **Description**

Status query macro O8506 did not receive a response from the AEI after three consecutive attempts.

#### **Recovery Procedure**

Ensure that the AEI is switched on. Try accessing the unit from ActiveNet.

Check for an electrical fault by ensuring that the 4-wire interface between the AEI and the machine control is electrically secure. Particularly the orange conductor.

Re-calibrate the AEI with the CNC control by running the Rigibore program O8500. Refer to the instructions located [here.](http://rigibore.com/ActiveEdge/Manuals/Siemens%20ActiveEdge%20Install%20Procedure%20v1.2.pdf)

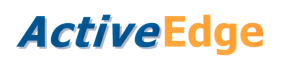

# <span id="page-31-0"></span>**s306 – Corrupt response from AEI**

**Source**

O8506

#### **Program Message**

s306 CORRUPT RESPONSE FROM AEI

#### **Description**

Status query macro O8506 received corrupt data from the AEI on three consecutive occasions.

#### **Recovery Procedure**

Check for an electrical fault by ensuring that the 4-wire interface between the AEI and the machine control is electrically secure. Particularly the white conductor.

Re-calibrate the AEI with the CNC control by running the Rigibore program O8500. Refer to the instructions located [here.](http://rigibore.com/ActiveEdge/Manuals/Siemens%20ActiveEdge%20Install%20Procedure%20v1.2.pdf)

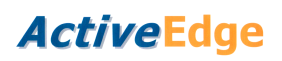

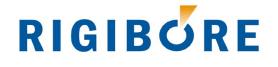

# <span id="page-32-0"></span>**s307 – Unrecognised response from AEI**

**Source**

O8506

#### **Program Message**

s307 UNRECOGNISED RESPONSE FROM AEI

#### **Description**

Status query macro O8506 received an unexpected response from the AEI on three consecutive occasions.

#### **Recovery Procedure**

Ensure that the latest Rigibore status codes macro O8509 is installed on the NC control.

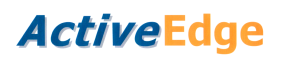

# <span id="page-33-0"></span>**s308 – Corrupt response from AEI**

**Source**

O8506

#### **Program Message**

s308 CORRUPT RESPONSE FROM AEI

#### **Description**

Status query macro O8506 received corrupt data from the AEI on three consecutive occasions.

#### **Recovery Procedure**

Check for an electrical fault by ensuring that the 4-wire interface between the AEI and the machine control is electrically secure. Particularly the white conductor.

Re-calibrate the AEI with the CNC control by running the Rigibore program O8500. Refer to the instructions located [here.](http://rigibore.com/ActiveEdge/Manuals/Siemens%20ActiveEdge%20Install%20Procedure%20v1.2.pdf)

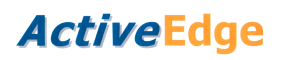

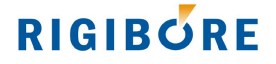

### <span id="page-34-0"></span>**s309 – No response from AEI**

#### **Source**

O8504 O8508

#### **Program Message**

s309 NO RESPONSE FROM AEI

#### **Description**

The compensation macro O8504 or O8508 did not receive a response from the AEI after three consecutive attempts.

#### **Recovery Procedure**

Ensure that the AEI is switched on. Try accessing the AEI from ActiveNet.

If the compensation record is visible on ActiveNet, check for an electrical fault by ensuring that the 4-wire interface between the AEI and the machine control is electrically secure. Particularly the orange conductor.

Re-calibrate the AEI with the CNC control by running the Rigibore program O8500. Refer to the instructions located [here.](http://rigibore.com/ActiveEdge/Manuals/Siemens%20ActiveEdge%20Install%20Procedure%20v1.2.pdf)

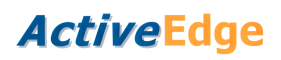

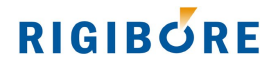

# <span id="page-35-0"></span>**s310 – Invalid tool ID**

**Source**

O8506

#### **Program Message**

s310 INVALID TOOL ID

#### **Description**

The TOOL ID passed into status macro O8506 was not recognised.

### **Recovery Procedure**

Check that the TOOL ID passed into the macro was within the valid range of 301 to 9999999999.

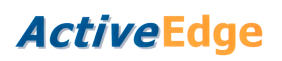

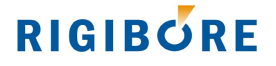

# <span id="page-36-0"></span>**s311 – Unexpected high detected on CNC input**

**Source**

O8506

#### **Program Message**

s311 UNEXPECTED HIGH DETECTED ON CNC INPUT

#### **Description**

The CNC input was detected as high for more than 2 seconds when macro O8506 attempted to query the AEI.

#### **Recovery Procedure**

This code indicates an AEI wiring fault. Check to ensure that the 4-wire interface between the AEI and the machine control is wired correctly and that the connections are secure.

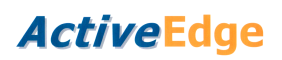

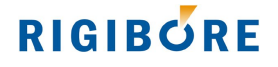

## <span id="page-37-0"></span>**s312 – Unable to queue compensation request**

#### **Source**

O8504 O8508

#### **Program Message**

s312 UNABLE TO QUEUE COMP. REQUEST

#### **Description**

The AEI was unable to queue a compensation request from macro O8504 or macro O8508. The compensation request was not queued.

#### **Recovery Procedure**

Try compensating a different tool ID on the same machine.

If this message persists, make a note of the AEI serial number, the original tool ID and this error code, and email to [Rigibore](http://rigibore.com/en/contact/)

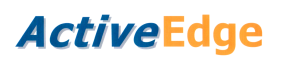

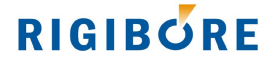

## <span id="page-38-0"></span>**s313 – Tool compensation refused**

#### **Source**

O8504 O8508

#### **Program Message**

s313 TOOL COMPENSATION REFUSED

#### **Description**

Compensation macro O8504 or O8508 tried to queue a compensation request. The AEI would not accept the request after three tries, because a compensation request for the tool was already queued.

#### **Recovery Procedure**

Ensure that the date and time on the PC and AEI are synchronised, by selecting the AEI in ActiveNet and performing a tool check.

If the above doesn't work, update the AEI software with the latest update (UPD) file.

If this message persists, make a note of the AEI serial number, the original tool ID and this error code, and email to [Rigibore](http://rigibore.com/en/contact/)

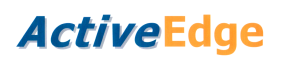

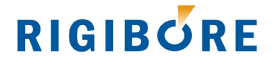

## <span id="page-39-0"></span>**s314 – Unexpected high detected on CNC input**

#### **Source**

O8504 O8508

#### **Program Message**

s314 UNEXPECTED HIGH DETECTED ON CNC INPUT

#### **Description**

The CNC input was detected as high for more than 2 seconds when macro O8504 or O8508 attempted to queue a compensation request on the AEI. The command was not queued.

#### **Recovery Procedure**

This code indicates an AEI wiring fault. Check to ensure that the 4-wire interface between the AEI and the machine control is wired correctly and that the connections are secure.

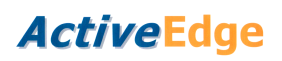

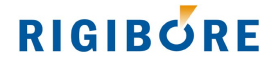

## <span id="page-40-0"></span>**s315 – Unrecognised response from AEI**

#### **Source**

O8504 O8508

#### **Program Message**

s315 UNRECOGNISED RESPONSE FROM AEI

#### **Description**

Compensation macro O8504 or O8508 received an unexpected response from the AEI on three consecutive occasions. The compensation request was not queued.

#### **Recovery Procedure**

Ensure that the latest Rigibore status codes macro O8509 is installed on the NC control.

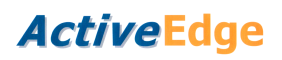

# <span id="page-41-0"></span>**s316 – Corrupt response from AEI**

#### **Source**

O8504 O8508

#### **Program Message**

s316 CORRUPT RESPONSE FROM AEI

#### **Description**

Compensation macro O8504 or O8508 received a corrupt response from the AEI on three consecutive occasions. The compensation request was not queued.

#### **Recovery Procedure**

Check for an electrical fault by ensuring that the 4-wire interface between the AEI and the machine control is electrically secure. Particularly the white conductor.

Re-calibrate the AEI with the CNC control by running the Rigibore program O8500. Refer to the instructions located [here.](http://rigibore.com/ActiveEdge/Manuals/Siemens%20ActiveEdge%20Install%20Procedure%20v1.2.pdf)

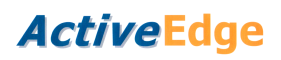

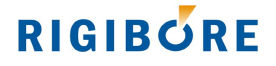

# <span id="page-42-0"></span>**s317 – Corrupt response from AEI**

#### **Source**

O8504 O8508

#### **Program Message**

s317 CORRUPT RESPONSE FROM AEI

#### **Description**

Compensation macro O8504 or O8508 received a corrupt response from the AEI on three consecutive occasions. The compensation request was not queued.

#### **Recovery Procedure**

Check for an electrical fault by ensuring that the 4-wire interface between the AEI and the machine control is electrically secure. Particularly the white conductor.

Re-calibrate the AEI with the CNC control by running the Rigibore program O8500. Refer to the instructions located [here.](http://rigibore.com/ActiveEdge/Manuals/Siemens%20ActiveEdge%20Install%20Procedure%20v1.2.pdf)

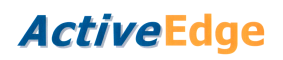

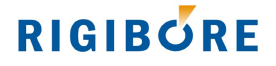

# <span id="page-43-0"></span>**s318 – Corrupt response from AEI**

#### **Source**

O8504 O8508

#### **Program Message**

s318 CORRUPT RESPONSE FROM AEI

#### **Description**

Compensation macro O8504 or O8508 received a corrupt response from the AEI on three consecutive occasions. The compensation request was not queued.

#### **Recovery Procedure**

Check for an electrical fault by ensuring that the 4-wire interface between the AEI and the machine control is electrically secure. Particularly the white conductor.

Re-calibrate the AEI with the CNC control by running the Rigibore program O8500. Refer to the instructions located [here.](http://rigibore.com/ActiveEdge/Manuals/Siemens%20ActiveEdge%20Install%20Procedure%20v1.2.pdf)

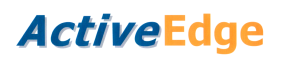

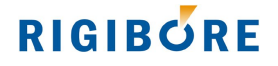

### <span id="page-44-0"></span>**s319 – AEI internal error**

**Source**

O8504 O8508

#### **Program Message**

s319 AEI INTERNAL ERROR

#### **Description**

Compensation macro O8504 or O8508 sent a compensation request but the AEI was unable to process the instruction. The compensation request was not queued.

#### **Recovery Procedure**

Try running the macro after rebooting the AEI. If this message persists, make a note of the AEI serial number and this error code, and email to [Rigibore](http://rigibore.com/en/contact/)

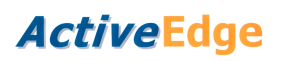

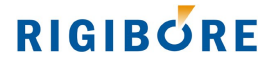

# <span id="page-45-0"></span>**s320 – Unexpected high detected on CNC input**

**Source**

O8521

#### **Program Message**

s320 UNEXPECTED HIGH DETECTED ON CNC INPUT

#### **Description**

The CNC input was detected as high for more than 2 seconds when macro O8521 attempted to write data to the AEI. The data was not recorded.

#### **Recovery Procedure**

This code indicates an AEI wiring fault. Check to ensure that the 4-wire interface between the AEI and the machine control is wired correctly and that the connections are secure.

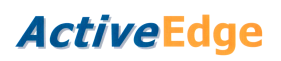

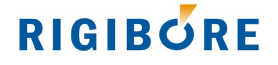

# <span id="page-46-0"></span>**s321 – AEI could not capture data**

**Source**

O8521

#### **Program Message**

s321 AEI COULD NOT CAPTURE DATA

#### **Description**

The AEI received valid data from the data capture macro O8521, but was unable to record the data.

#### **Recovery Procedure**

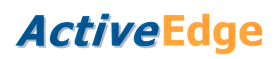

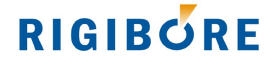

## <span id="page-47-0"></span>**s322 – No response from AEI**

**Source**

O8521

#### **Program Message**

s322 NO RESPONSE FROM AEI

#### **Description**

The data capture macro O8521 did not receive a response from the AEI after three consecutive attempts.

#### **Recovery Procedure**

Ensure that the AEI is switched on. Try accessing the AEI's public folder using ActiveNet.

If there are three instances of the last data capture record in data.txt, check for an electrical fault by ensuring that the 4-wire interface between the AEI and the machine control is electrically secure. Particularly the orange conductor.

Re-calibrate the AEI with the CNC control by running the Rigibore program O8500. Refer to the instructions located [here.](http://rigibore.com/ActiveEdge/Manuals/Siemens%20ActiveEdge%20Install%20Procedure%20v1.2.pdf)

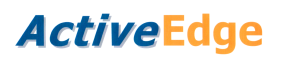

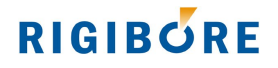

# <span id="page-48-0"></span>**s323 – Invalid user opcode**

**Source**

O8521

#### **Program Message**

s323 INVALID USER OPCODE

#### **Description**

The user opcode passed into data capture macro O8521 was not recognised. The data was not recorded.

#### **Recovery Procedure**

Ensure that the user opcode passed into the macro is within the valid range 100 to 300 inclusive.

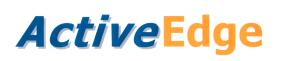

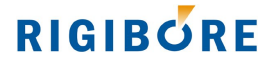

# <span id="page-49-0"></span>**s324 – Decimal value too big to capture**

#### **Source**

O8521

#### **Program Message**

s324 DECIMAL VALUE TOO BIG TO CAPTURE

#### **Description**

The value passed into data capture macro O8521 has exceeded the permitted size for a DECIMAL value. The data was not recorded.

#### **Recovery Procedure**

Ensure that the decimal value passed into the macro is within the valid range of  $+/-$ 999,999.9999

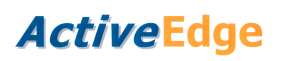

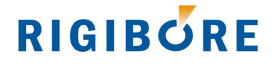

# <span id="page-50-0"></span>**s325 – Integer value too big to capture**

#### **Source**

O8521

#### **Program Message**

s325 INTEGER VALUE TOO BIG TO CAPTURE

#### **Description**

The value passed into data capture macro O8521 has exceeded the permitted size for an INTEGER value. The data was not recorded.

#### **Recovery Procedure**

Ensure that the integer value passed into the macro is within the valid range of  $+/-$ 9,999,999,999.

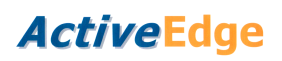

# <span id="page-51-0"></span>**s326 – Corrupt response from AEI**

**Source**

O8521

#### **Program Message**

s326 CORRUPT RESPONSE FROM AEI

#### **Description**

Data capture macro O8521 received a corrupt response from the AEI. The data was not captured.

#### **Recovery Procedure**

Check for an electrical fault by ensuring that the 4-wire interface between the AEI and the machine control is electrically secure. Particularly the white conductor.

Re-calibrate the AEI with the CNC control by running the Rigibore program O8500. Refer to the instructions located [here.](http://rigibore.com/ActiveEdge/Manuals/Siemens%20ActiveEdge%20Install%20Procedure%20v1.2.pdf)

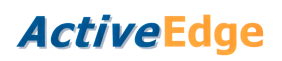

# <span id="page-52-0"></span>**s327 – Corrupt response from AEI**

**Source**

O8521

#### **Program Message**

s327 CORRUPT RESPONSE FROM AEI

#### **Description**

Data capture macro O8521 received a corrupt response from the AEI. The data was not captured.

#### **Recovery Procedure**

Check for an electrical fault by ensuring that the 4-wire interface between the AEI and the machine control is electrically secure. Particularly the white conductor.

Re-calibrate the AEI with the CNC control by running the Rigibore program O8500. Refer to the instructions located [here.](http://rigibore.com/ActiveEdge/Manuals/Siemens%20ActiveEdge%20Install%20Procedure%20v1.2.pdf)

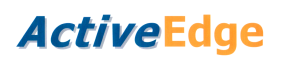

# <span id="page-53-0"></span>**s328 – Corrupt response from AEI**

**Source**

O8521

#### **Program Message**

s328 CORRUPT RESPONSE FROM AEI

#### **Description**

Data capture macro O8521 received a corrupt response from the AEI. The data was not captured.

#### **Recovery Procedure**

Check for an electrical fault by ensuring that the 4-wire interface between the AEI and the machine control is electrically secure. Particularly the white conductor.

Re-calibrate the AEI with the CNC control by running the Rigibore program O8500. Refer to the instructions located [here.](http://rigibore.com/ActiveEdge/Manuals/Siemens%20ActiveEdge%20Install%20Procedure%20v1.2.pdf)

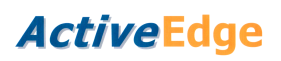

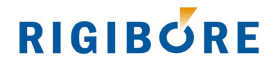

# <span id="page-54-0"></span>**s329 – Incorrect parameters passed to O8503**

**Source**

O8503

#### **Program Message**

s329 INCORRECT PARAMETERS PASSED TO O8503

### **Description**

The parameters passed into the set compensation macro O8503 are not logical.

### **Recovery Procedure**

Check that the parameters make sense.

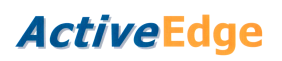

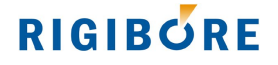

# <span id="page-55-0"></span>**s330 – Bore measurement out of tolerance**

**Source**

O8503

#### **Program Message**

s330 BORE MEASUREMENT OUT OF TOLERANCE

#### **Description**

The bore measurement passed into the set compensation macro O8503 was outside the bore specification limits.

#### **Recovery Procedure**

Check that the probe is operating correctly, or that the tool insert is not badly damaged.

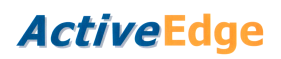

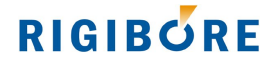

## <span id="page-56-0"></span>**s400 – Tool not found**

**Source**

O8506

#### **Program Message**

s400 TOOL NOT FOUND

#### **Description**

Macro O8506 queried the AEI. The AEI reported that it was unable to obtain a response from the tool after several attempts.

#### **Recovery Procedure**

Ensure that the correct TOOL ID number was used to access the tool.

Check that the tool is switched on. It is possible that the tool had automatically switched off due to low battery power. To confirm this, switch on the tool and immediately perform a tool check using ActiveNet.

If this message persists, make a note of the AEI serial number, the tool ID and this error code, and email to [Rigibore.](http://rigibore.com/en/contact/)

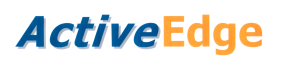

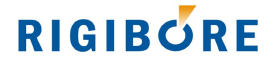

## <span id="page-57-0"></span>**s401 – Tool compensation failed**

**Source**

O8506

#### **Program Message**

s401 TOOL COMPENSATION FAILED

#### **Description**

Macro O8506 queried the AEI. The response was that the tool did not confirm receipt of a compensation command. It is likely that the compensation process did not occur.

#### **Recovery Procedure**

The tool should be checked for size before being re-used.

Ensure that the target tool was within range of the AEI antenna.

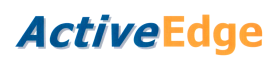

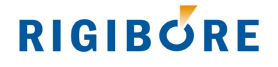

# <span id="page-58-0"></span>**s402 – Tool compensation not confirmed**

**Source**

O8506

#### **Program Message**

s402 TOOL COMPENSATION NOT CONFIRMED

#### **Description**

Macro O8506 queried the AEI. The response was that the tool acted upon the compensation command, but the AEI was unable to receive a final confirmation that the process completed successfully. It is likely that the tool was compensated successfully.

#### **Recovery Procedure**

It may be advisable to check the tool for size before it is re-used.

Ensure that the target tool was within range of the AEI antenna.

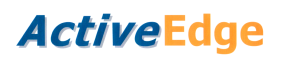

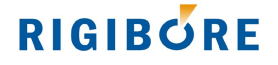

### <span id="page-59-0"></span>**s403 – AEI internal error**

**Source**

O8506

#### **Program Message**

s403 INTERNAL ERROR

#### **Description**

Macro O8506 queried the AEI. The AEI was unable to access the requested compensation record.

#### **Recovery Procedure**

Try running the macro after rebooting the AEI. If this message persists, make a note of the AEI serial number and this error code, and email to [Rigibore.](http://rigibore.com/en/contact/)

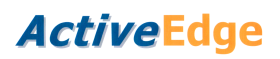

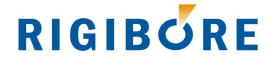

## <span id="page-60-0"></span>**s404 – Unusable ActiveEdge tool**

**Source**

O8506

#### **Program Message**

s404 UNUSABLE AE TOOL

#### **Description**

Macro O8506 queried the AEI after a compensation command was successfully sent to the tool. This response indicates that the tool was unable to compensate the tool. This status condition is provided to indicate to the machine program and operator that the tool should not be used until the cause is identified.

#### **Recovery Procedure**

Consult ActiveNet and review the relevant TOOL ID record to identify what remedial action is required.